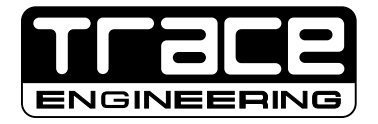

## SWRC

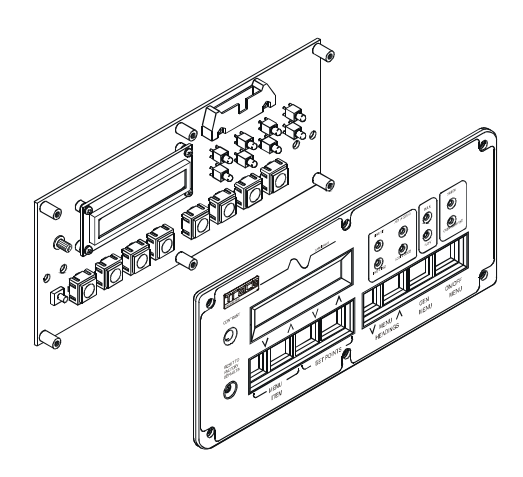

## Installation Procedure and LCD Board Upgrade

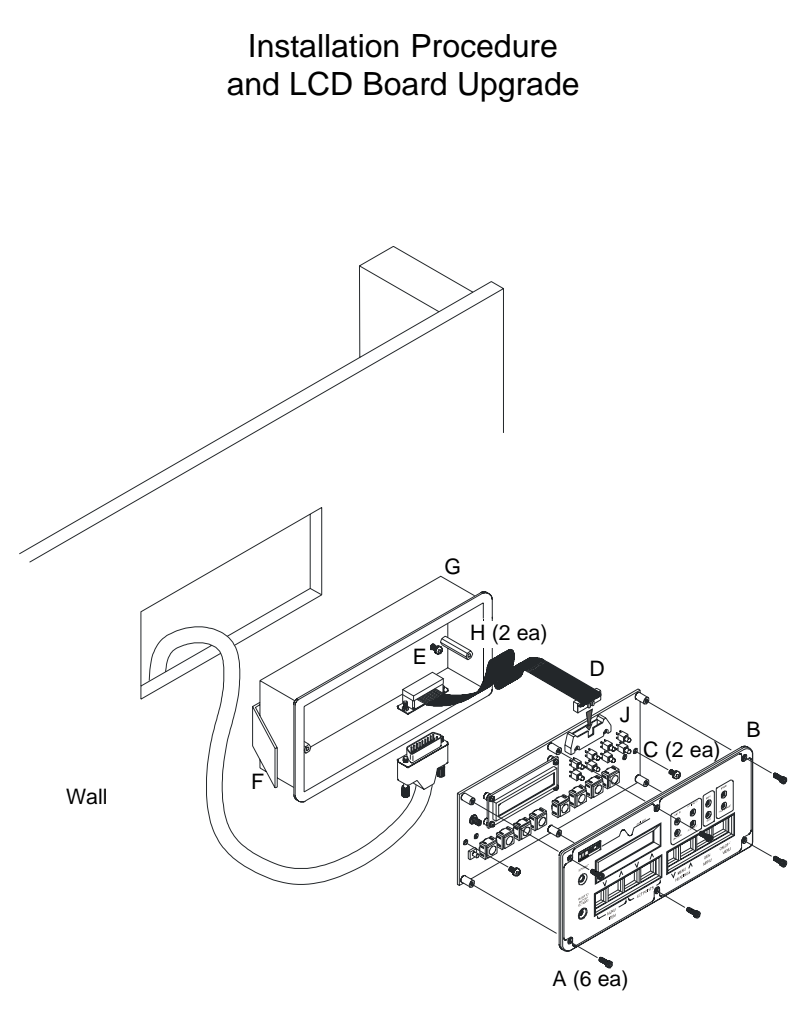

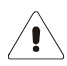

CAUTION: The LCD board is a static sensitive device. Use proper handling techniques.

Figure 1 - SWRC Wall Mounting

## **INSTALLATION**

 $\overline{\mathbb{R}^8}$ 

**Mount the remote control in a clean, dry environment. Verify there are no electrical wires, etc., in the area of the cut.**

- 1. Cut a 8.5" W x 4" H x 1.5" D (21.6 cm x 10.2 cm x 3.8 cm) rectangular hole in a wall. There must be at least 1.5" of clearance behind the opening. Remove any wall insulation (if applicable) that may contact the back of the remote.
- 2. Route the communications cable from the inverter up into the opening in the wall. Do not plug the cable into the inverter at this time.
- 3. Mount the remote into the opening in the wall (refer to steps 2 through 7, 10, and 12 through 16 below).

## **LCD BOARD UPGRADE**

- $\sqrt{\xi}$  1. Write down any custom configuration settings that differ from the factory defaults. Once power is removed, all settings will return to the factory default.
	- 2. **Remove all power** from the inverter's inputs (both AC and DC).
	- 3. Remove the six (6) outer Allen screws (A).
	- 4. Remove the outer plastic bezel (B).
	- 5. Remove the two (2) Phillips screws (C).
	- 6. Remove the 20-pin connector (D).
	- 7. Loosen the two (2) Phillips screws (E) inside the SWRC box. Remove only one (1) screw to keep the bracket (F) from falling into the wall.
	- 8. Remove the SWRC box from the wall (G).
	- 9. Remove the SWRC rear bracket (F) and replace the two (2) 1-1/8" standoffs with 1" standoffs (H).
	- 10. Reinstall the rear bracket and place the SWRC box back into the wall. Tighten the two (2) Phillips screws (E).
	- 11. Replace the existing LCD board assembly (J) with the upgraded board.
	- 12. Reattach the 20-pin connector (D).
	- 13. Reinsert the two (2) Phillips screws (C).
	- 14. Replace the outer plastic bezel (B).
	- 15. Reinsert the six (6) outer Allen screws (A).
	- 16. Reconnect AC and DC to the inverter's inputs. Apply power and test the unit for proper operation. If the LCD reads incorrectly, press the reset switch to restore factory defaults and then re-enter any customized settings.

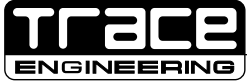

5916 - 195th Street N.E., Arlington, WA 98223 Phone: (360) 435-8826 Fax: (360) 435-2229

*visit our website at: www.traceengineering.com*